## QRコードが読み取れない場合

### **1.QRコードを読み取るためのアプリを最新版にする**

※QRコードは(株)デンソーウェーブの登録商標です。

#### スマートフォンにダウンロードされている次のアプリを最新の状態にします。

**O** AndroidシステムWebview **C** Google Chrome

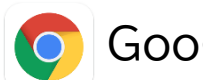

### **【操作手順】**

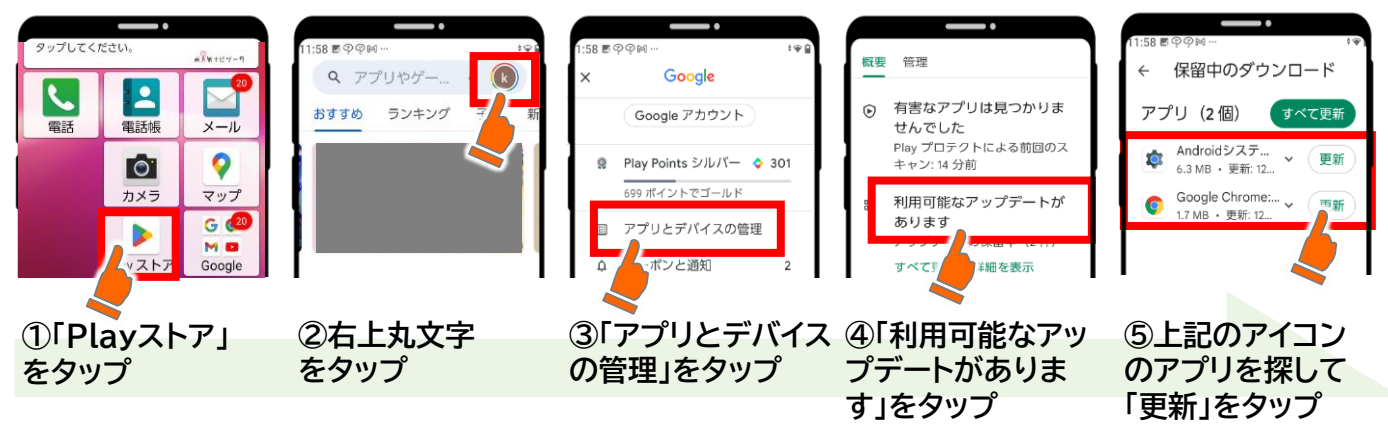

# **2.本体設定を変更する(BASIO・Galaxyの場合のみ)**

お使いのスマートフォン端末が京セラ製「BASIO」シリーズ、サムスン製「Galaxy」シリーズの場合は端末 の設定変更が必要な場合があります。手順1を行ってもQRコードを読み取れない場合は以下の操作をお 試しください。

#### **【BASIOシリーズの設定方法】**

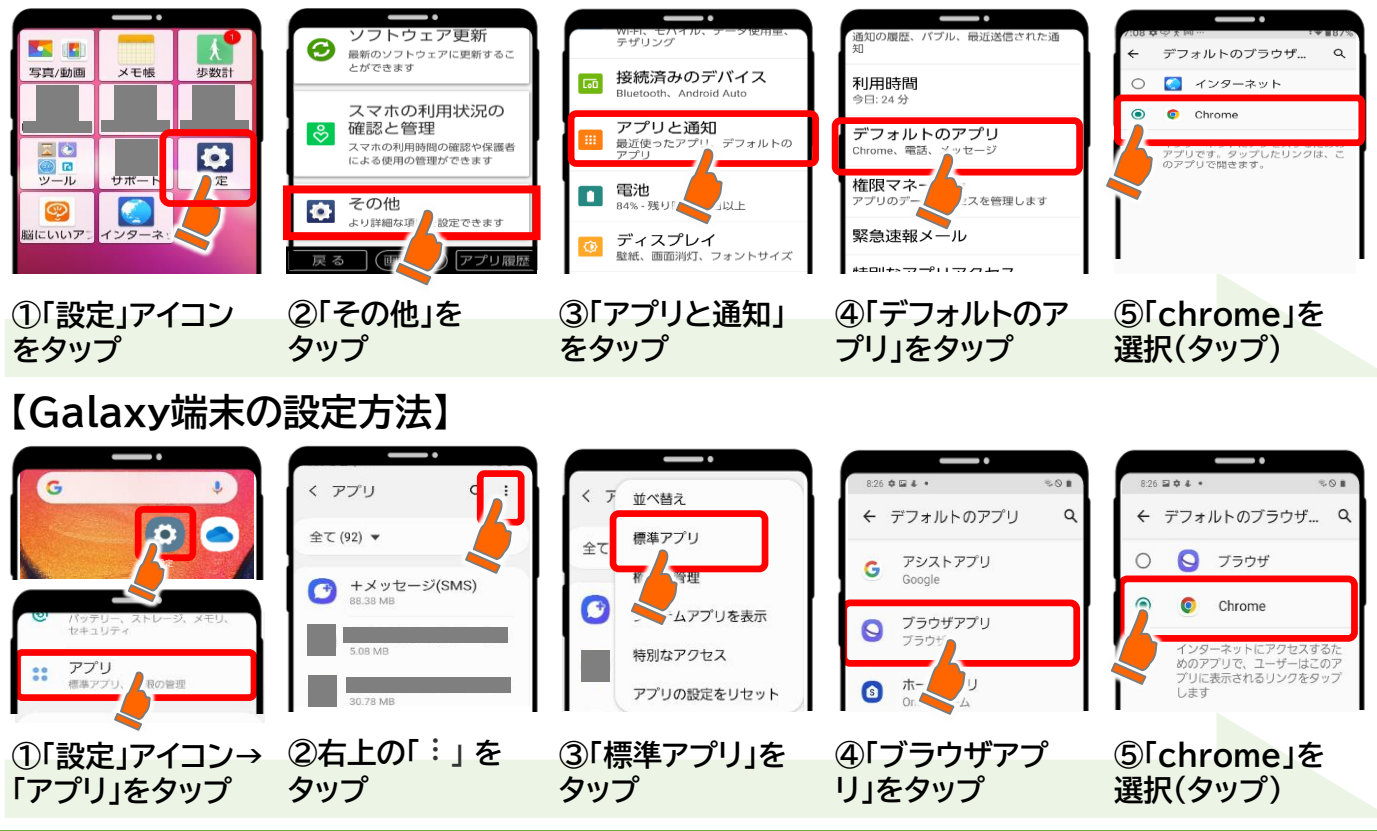

**上記操作で改善しない場合は**

**脳にいいアプリサポートセンターへ 電話**:**03-6732-8568(平日9時~18時)**

*Comments*